# **Categories**

#### == List of ProductBacklog Categories

Version Trunk, This screen use for classification of the ProductBacklog.

## **Table of Contents**

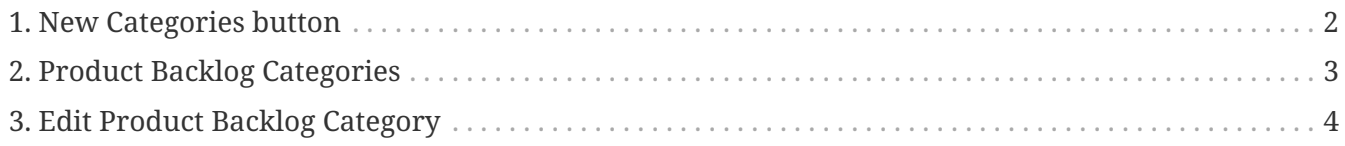

The screen consists of :

- 1. New Category button
- 2. Product Backlog Categories

### <span id="page-3-0"></span>**1. New Categories button**

To create a new categories. When click on the button the screen appears Edit Product Backlog Category instates the Product Backlog Categories List.

# <span id="page-4-0"></span>**2. Product Backlog Categories**

To show Product Backlog Categories List,when click it's number the screen appears Edit Product Backlog Category.

# <span id="page-5-0"></span>**3. Edit Product Backlog Category**

The screen appears the criteria named "Category" to create a new category.